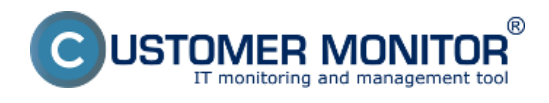

# **Zmeny v inštaláciách, zobrazenie stavu softvéru k vybranému dňu cez SW audit**

Jedným z užitočných výstupov je vedieť čo sa na počítači dialo a hlavne či používateľ na počítač nenainštaloval nelegálny softvér. Výstup zmien v inštaláciách softvéru je možné získať za celú spoločnosť alebo za počítač jednotlivo a keďže v systéme existuje presná história zmien, možnosť zobraziť si aj stav softvéru k vybranému dňu. Voliteľne je možné zapnúť aj výpis zmien knižnice (swlib) a skenovacieho modulu (swscan), keďže niektoré zmeny nemusia byť fyzickým pridaním/odobratím softvéru, ale dôsledkom updatu súčastí C-Monitora.

### **Výpis zmien v inštaláciách za celú spoločnosť**

Tlačidlo je dostupné v úvodnej obrazovke po vstupe do spoločnosti, v strede hlavného okna. Úvodná obrazovka sa dá neskôr zobraziť po kliknutí na ikonku v ľavom hornom rohu a výbere menu "Úvodná stránka spoločnosti".

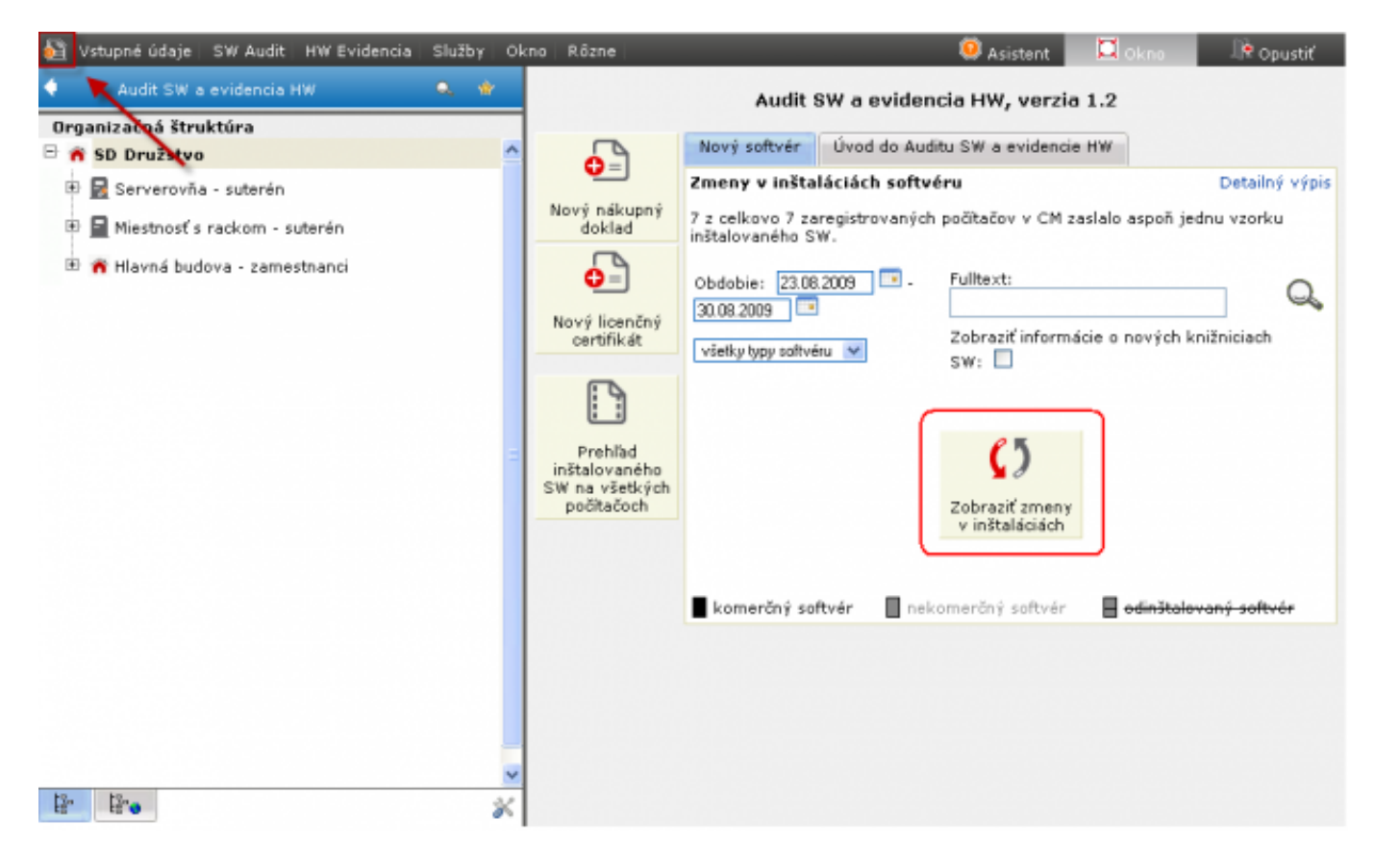

Obrázek: Tlačidlo k zobrazeniu zmien inštalácií v úvodnej obrazovke, zmeny za celú spoločnosť

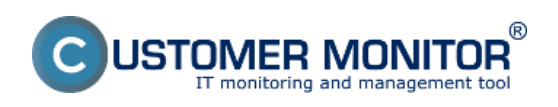

### **Zmeny v SW inštaláciách**

Publikováno z Customer Monitor (https://www.customermonitor.cz)

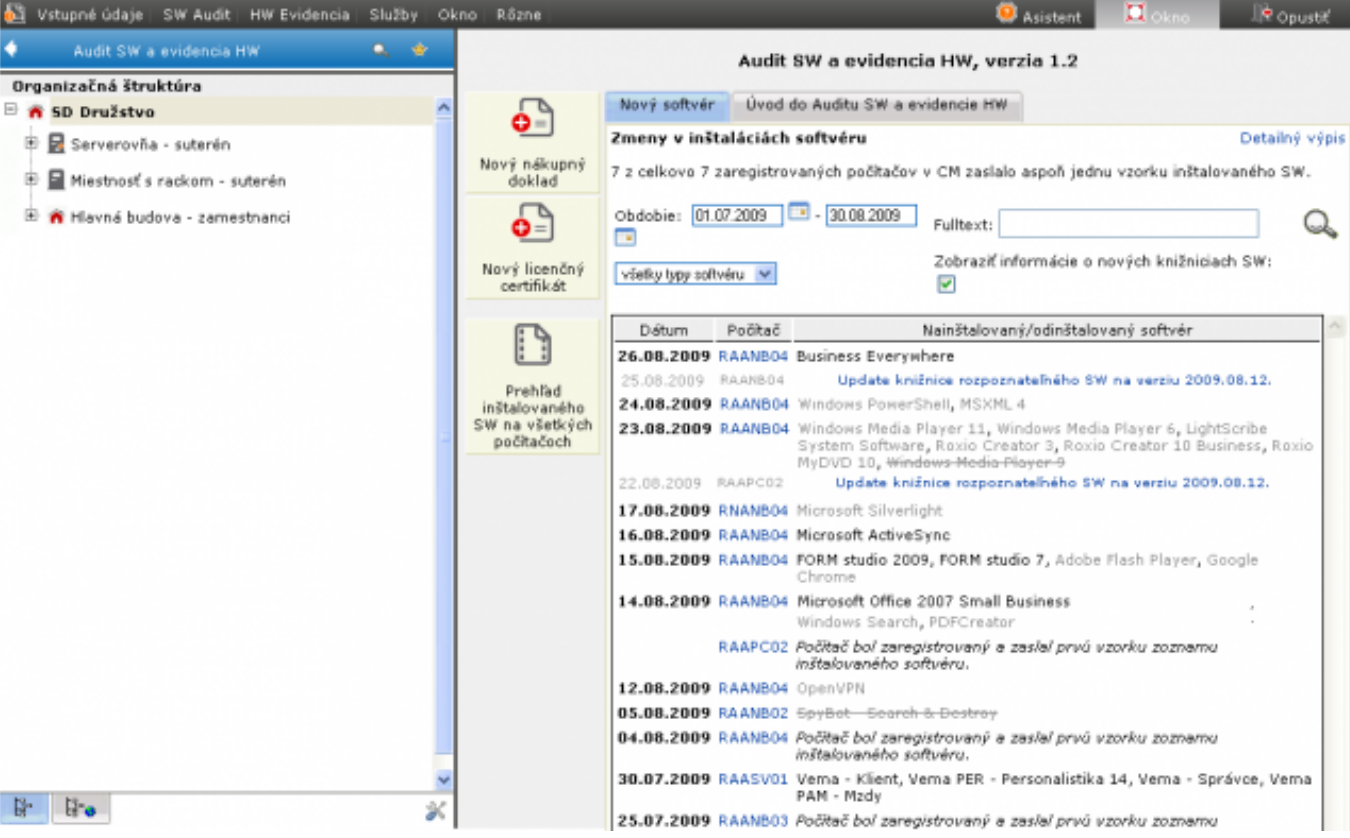

Obrázek: Príklad výpisu zmien inštalácií za celú spoločnosť

# **Výpis zmien v inštaláciách za jednotlivé PC**

Výpis zmien za jednotlivé PC je v samostatnej záložke k počítaču "Zmeny v inštaláciách".

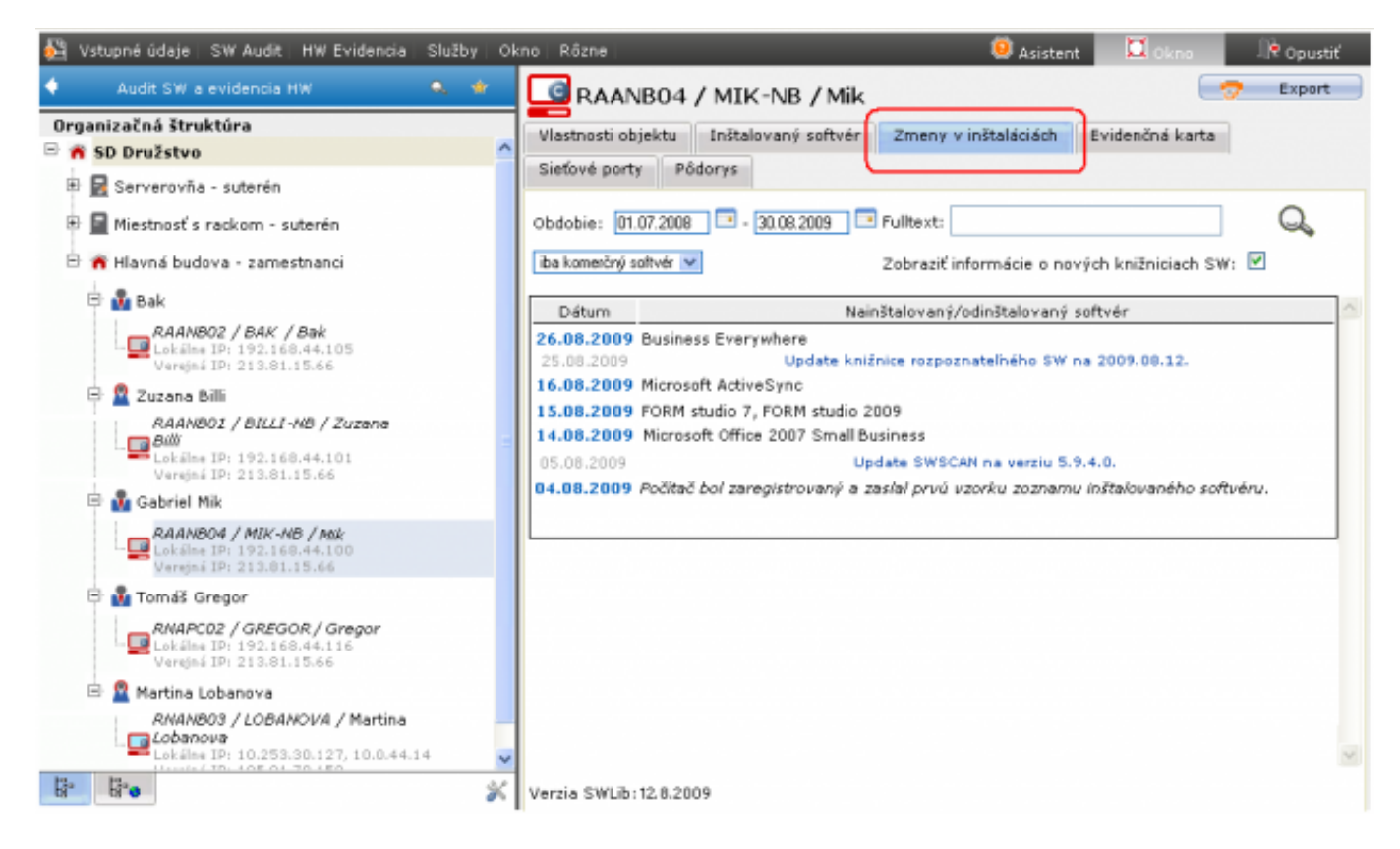

Obrázek: Príklad výpisu zmien inštalácií na jednom PC.

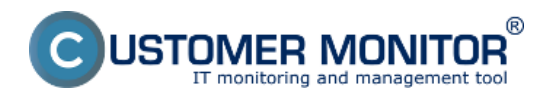

### **Stav softvéru k vybranému dátumu**

V záložke "Inštalovaný softvér" je položka dátum, ku ktorému sa zobrazuje inštalovaný softvér. Predvolene je nastavený vždy na aktuálny, aby ukazoval posledný stav, ale je možné si s ním pozrieť stav do minulosti do x mesiacov

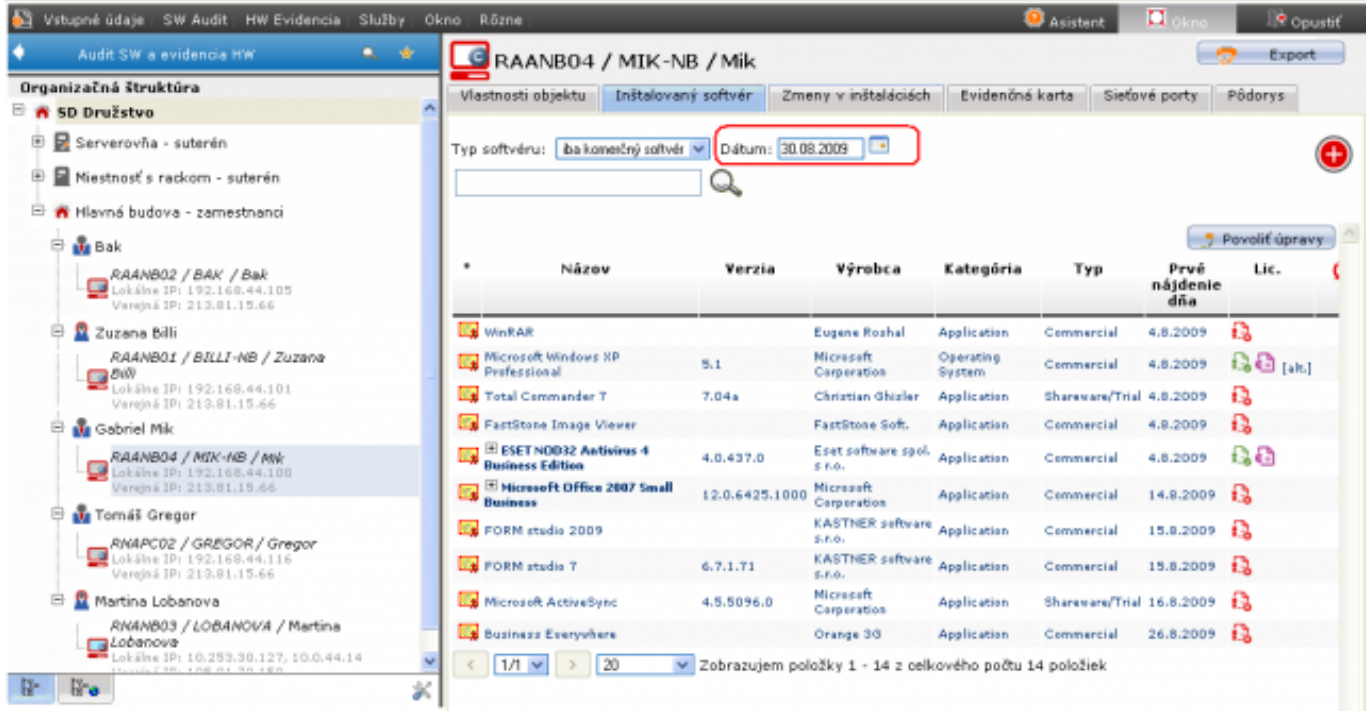

Obrázek: Položka "Dátum" v záložke "Inštalovaný softvér" k zobrazeniu stavu softvéru v minulosti.

# **Predhliadanie a vyhodnotenie -> Zóny -> softvér**

Zmeny v sw inštaláciách sa nachádzajú aj v časti CM IT monitoring -> Zóny -> Softvér. Vyberiete si zariadenie pre, ktoré chcete históriu zobraziť a kliknete na tlačidlo *Show history* ako je vidieť na obrázku nižšie.

Následne si v hornej časti zvolíte obdobie za ktoré chcete zmeny sledovať a kliknete na tlačidlo *Zobraziť.* 

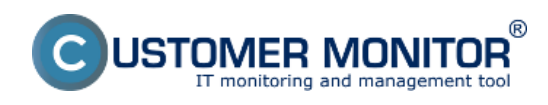

### **Zmeny v SW inštaláciách**

Publikováno z Customer Monitor (https://www.customermonitor.cz)

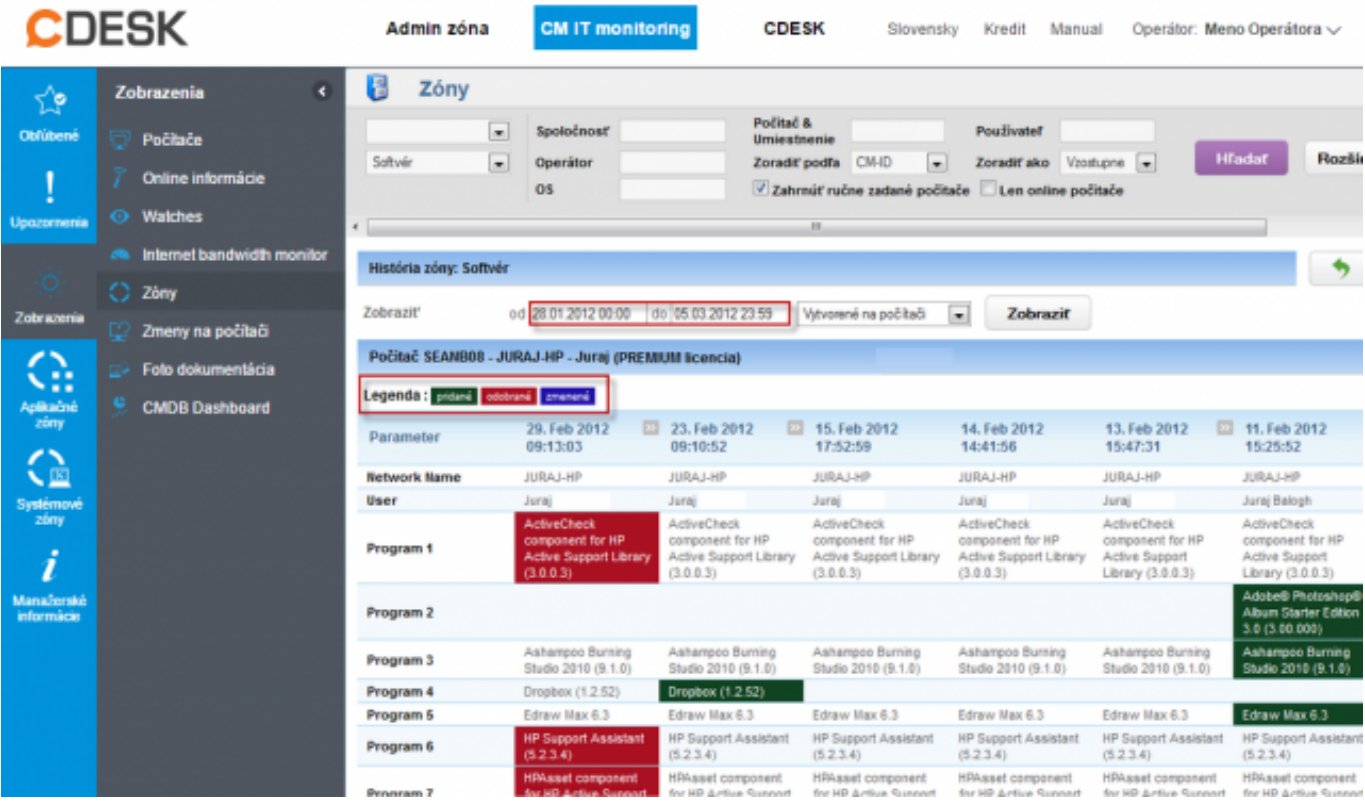

Obrázek: Prehľad zmien v naištalovanom SW za požadované obdobie

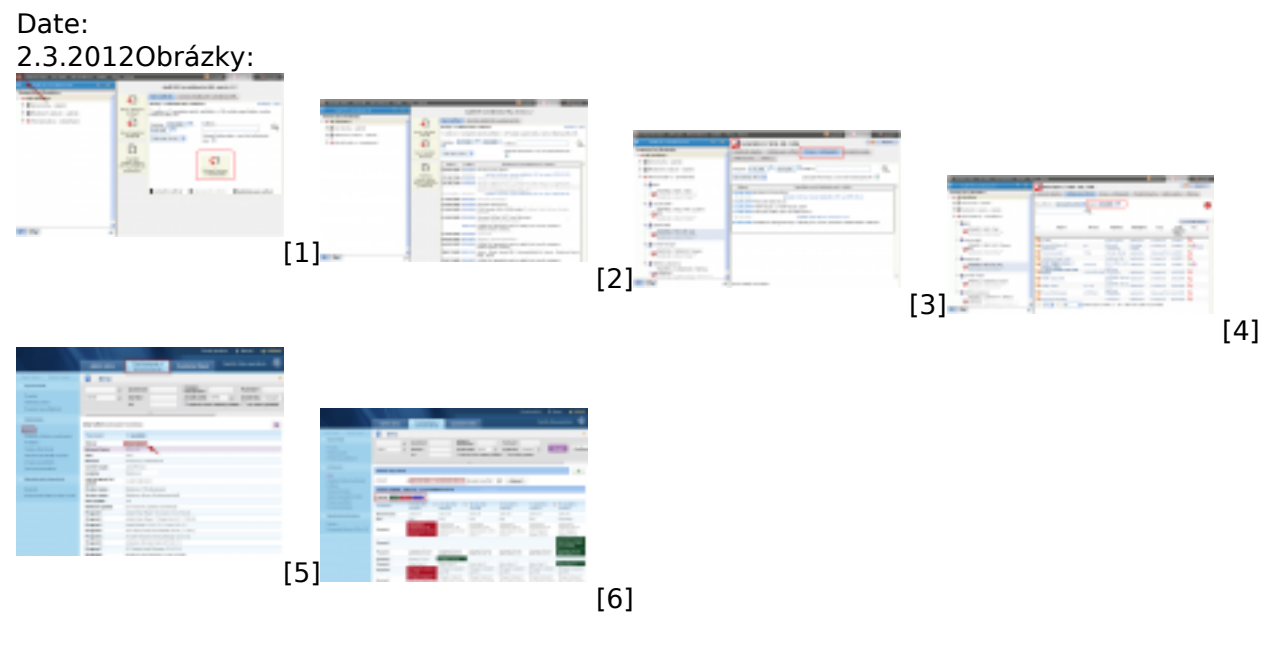

#### **Odkazy**

- [1] https://www.customermonitor.cz/sites/default/files/image177\_0.png
- [2] https://www.customermonitor.cz/sites/default/files/image179.png
- [3] https://www.customermonitor.cz/sites/default/files/image181.png
- [4] https://www.customermonitor.cz/sites/default/files/image183.png
- [5] https://www.customermonitor.cz/sites/default/files/zmeni%20v%20sw.png
- [6] https://www.customermonitor.cz/sites/default/files/zmeny%20v%20sw.png